**CZU 001.89:004.65**

## **SISTEME ŞI TEHNICI DE IMPORT DIRECT A REZULTATELOR ŞTIINŢIFICE CĂTRE ID ORCID**

### *DIRECT IMPORT SYSTEMS AND TECHNIQUES OF SCIENTIFIC RESULTS TO ORCID IDENTIFIER*

#### **Mihaela STAVER**<sup>1</sup>

**Abstract:** *În lucrare sunt prezentate principalele sisteme şi tehnici de import ale rezultatelor cercetărilor ştiinţifice de la USARB către Identificatorul Orcid, cât şi sistemele de importare în Id Orcid utilizate de BŞ USARB. Evaluarea contribuţiilor ştiinţifice ale universitarilot bălţeni în circuitul ştiinţific mondial prin baze de date specializate, inclusiv, şi importarea documentelor în ID ORCID*  este o prioritate în activitatea BS USARB. Ca rezultat se obține un profil complet al performanței *muncii de cercetare în domeniile științei, tehnologiei și inovării.* 

**Cuvinte cheie:** *cercetare, cercetători, ID Orcid, comunitate ştiinţifică, sisteme de import, tehnici de import, Data Cite, OpenAire, DOI, fișier BibTeX.*

**Abstract:** *The paper presents the main systems and techniques for importing scientific results to the Orcid Identifier, as well as the importing systems in Orcid ID used by SLUSARB. The evaluation of the scientific contributions in the world scientific circuit of the university researchers from Bălţi is often evaluated by the USARB Scientific Library through specialized databases, using the import of documents in ORCID ID. As a result, a complete profile of the performance of research work in the fields of science, technology and innovation is obtained.*

**Keywords:** *research, researchers, Orchid ID, scientific community, import systems, import techniques, Data Cite, OpenAire, DOI, BibTeX file.*

Evaluarea performanței cercetării științifice reprezintă o sarcină din ce în ce mai importantă acum în epoca digitalizării şi a accesului liber la informații. O varietate largă de platforme sunt disponibile pentru a menține comunitatea științifică la nivel mondial şi a evalua rezultatele cercetărilor.

ORCID este o soluție online care permite cercetătorilor să-și genereze

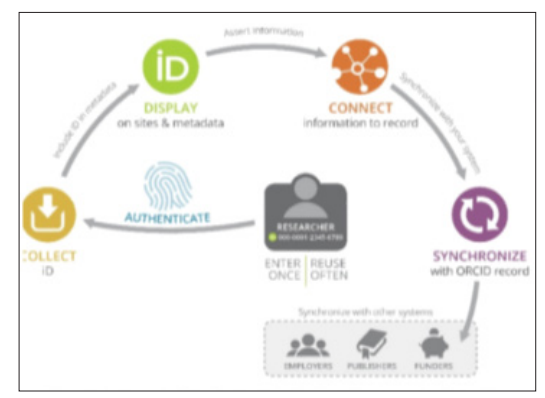

un identificator digital unic pentru a-și gestiona identitatea în viața academică. ORCID oferă un identificator digital persistent care diferențiază un cercetător

<sup>&</sup>lt;sup>1</sup> Bibliotecară principală, Centrul Cercetare și activitate metodologică, BŞ USARB, staver.mihaela@ gmail.com

de alți cercetători și acceptă legături automate între aceştia și activitățile lor. de cercetare.

ORCID iD este un identificator unic, persistent, gratuit pentru cercetători care permite interoperabilitatea între o înregistrare ORCID și organizațiile membre, astfel încât fiecare cercetător îşi poate conecta iD-ul personal cu afiliațiile şi contribuțiile sale.

Cu un cont în ORCID, publicațiile fiecărui cercetător sunt adunate sub ID-ul ORCID. Misiunea este de a permite conexiuni transparente și de încredere între cercetători, contribuțiile şi afilierile acestora. Mai multe organizații membre ale ORCID oferă instrumente de căutare și legătură care permite cercetătorilor să importeze informații despre publicații și alte lucrări în ORCID din alte baze de date.

Pentru a adăuga lucrări la înregistrarea în ORCID e necesar acces la integrarea organizației.

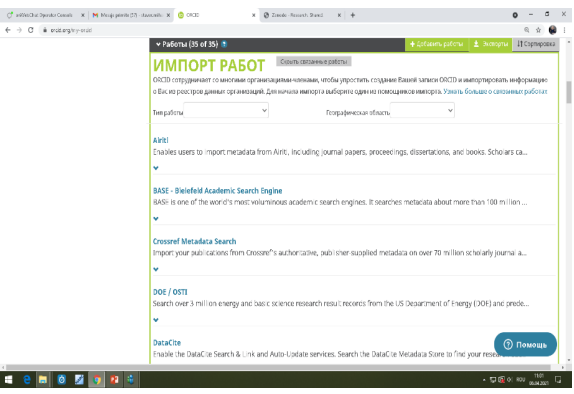

Selectând platforma necesară pentru importul lucrărilor din lista derulantă se solicita un acord din partea cercetătorului pentru acces la înregistrarea în ORCID, apoi se face o selecţie a lucrărilor care se adăugăi la înregistrarea în ORCID.

**Există 5 moduri de a adăugare a lucrărilor la înregistrarea dvs. ORCID:**

### **• Adăugarea lucrărilor prin import direct din alte sisteme**

Acesta este procesul recomandat, deoarece reduce sau elimină erorile și permite o conexiune fiabilă între **ID ORCID** și lucrările cercetătorilor.

- **• Adăugarea lucrărilor folosind un identificator**
- **• Importul lucrărilor dintr-un fișier BibTeX**
- **• Adăugarea lucrărilor manual**
- **• Actualizarea automată a înregistrărilor**

Este posibil ca editorii și bazele de date, precum **Crossref** sau **DataCite,** să actualizeze şi să adauge automat informațiile în contul ORCID.

### **IMPORT DIRECT DIN ALTE SISTEME**

Procesul de conectare începe pe site-ul ORCID sau pe site-ul organizației. E necesar de reținut, că ORCID nu stochează conținutul, dar un link care permite utilizatorilor să navigheze cu ușurință către document.

#### **Exportatorii sau sistemele de import sunt:**

la înregistrare în ORCID.

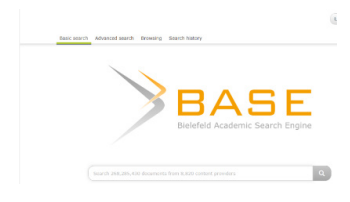

BASE (Bielefeld Academic Search Engine) permite revendicarea și importarea lucrărilor de la Bielefeld Academic Search Engine. Pentru a exporta documentele din BASE în Orcid, e nevoie mai întâi de

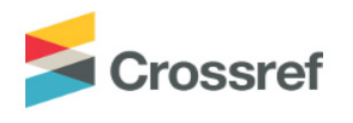

**Q** DataCite

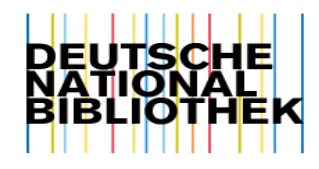

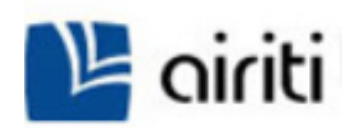

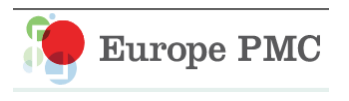

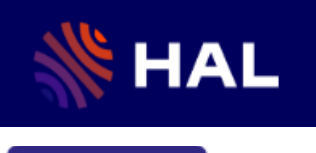

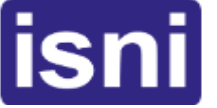

creat un cont de utilizator BASE. **Căutarea metadatelor** CrossRef permite căutarea și adăugarea lucrărilor după titlu sau DOI. După autorizarea conexiunii și conectarea la ORCID, rezultatele căutării în CrossRef permit adăugarea lucrărilor

DataCite permite găsirea seturilor de date de cercetare, imagini și alte lucrări, inclusiv, și lucrări care pot fi găsite după DOI.

Deutsche National Bibliothek (DNB), care permite găsirea cărților, disertațiilor și altor tipuri de lucrări. Înregistrarea corespunzătoare de autoritate (GND) va fi adăugată ca un identificator extern la înregistrarea în ORCID. GND înseamnă "Gemeinsame Normdatei" (Fișier de autoritate integrat) și oferă o gamă largă de elemente pentru a descrie autoritățile.

Airiti vă permite importul metadatelor din Biblioteca Airiti, inclusiv lucrări, disertații și cărți. Este recomandat cercetătorilor care au publicat lucrări în limba chineză.

**Europe PubMed Central** permite importarea lucrărilor din baza de date Europe PubMed, care include toate articolele indexate de PubMed Central.

**HAL** permite importarea lucrărilor din arhiva deschisă HAL. HAL este o arhivă deschisă multidisciplinară franceză care oferă acces deschis la cea mai mare parte a rezultatelor științifice naționale.

**ISNI** permite conectarea înregistrărilor cercetătorilor.

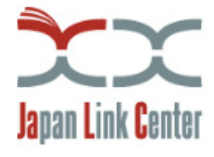

Japan Link Center (JaLC) permite căutări și adăugiri ale lucrărilor după titlu sau DOI. După autorizarea conexiunii la ORCID, Japan Link Center include un buton pentru a adăuga lucrările la înregistrarea în ORCID.

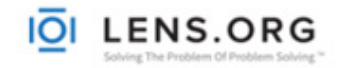

**Lens:** permite importarea tuturor lucrărilor și brevetelor. științifice în înregistrarea cercetătorului în ORCID. Profilul ORCID Plus este utilizat pentru a

găsi și sincroniza rapid toate lucrările cu ORCID.

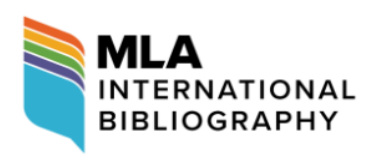

MLA International Bibliography permite utilizatorilor să importe cărți și articole din baza de date a Asociaţiei de limbi moderne (Modern Language Association). Este recomandat pentru adăugarea lucrărilor din domeniul umanist.

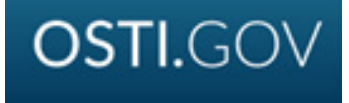

Oferă posibilitatea de a importa înregistrări din **OSTI.GOV** în ORCID, inclusiv articole din reviste, rapoarte tehnice, date; software științific, brevete, luc-rări pentru conferințe și ateliere, cărți, disertații și teze, multimedia.

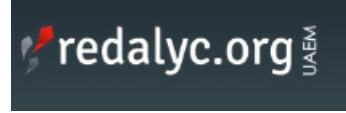

**Redalyc** permite importarea metadatelor din indexul Redalyc al revistelor cu acces deschis peerreview. Esre recomandat cercetătorilor care au publicat în spaniolă sau portugheză.

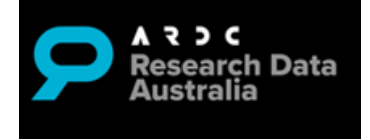

Research Data Australia permite descoperirea seturilor de date de la organizații de cercetare australiene, agenții guvernamentale și instituții culturale.

**RESEARCHERI THOMSON REUTERS** 

**ResearcherID**: expert de publicare, este temporar indisponibil şi transferat la Publons. Accesarea acestui link permite alăturarea la Publons, pentru a găsi publicațiile cercetătorilor pe Web of Science și pentru a le exporta către ORCID.

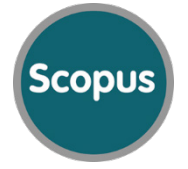

**Scopus Author ID**: este expertul care oferă posibilitatea de a importa lucrări asociate cu Scopus Author ID.

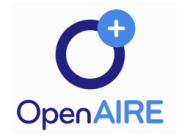

**OpenAire**: acest expert permite revendicarea și importarea lucrărilor din OpenAire Explore, inclusiv articole din jurnale, seturi de date, software și alte rezultate de cercetare.

#### **SISTEME DE IMPORTARE ÎN ID ORCID FOLOSITE DE BŞ USARB**

Evaluarea contribuţiilor ştiinţifice ale cercetătorilor universitari din Bălţi în circuitul ştiinţific mondial, deseori este efectuată de către Biblioteca Ştiinţifică USARB prin baze de date specializate: BASE, Instrumentul Bibliometric Naţional; Google Scholar, Publish or Perish, CEOOL, Scopus, utilizând importarea documentelor în ID ORCID. Ca rezultat se obtine un profil complet al performanţei muncii de cercetare în domeniile științei, tehnologiei și inovării. Un model de conexiune a sistemului Lens cu ID Orcid este reprezentat mai jos în

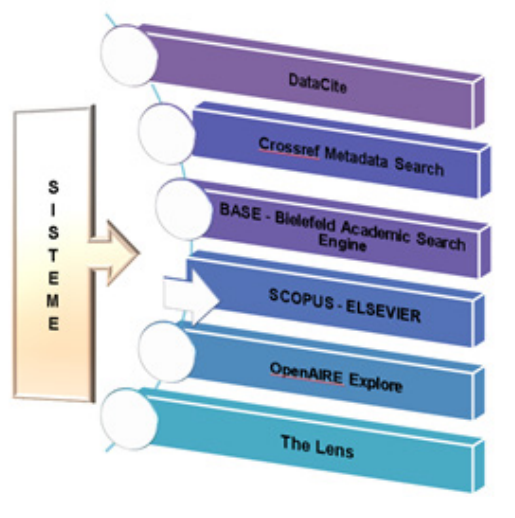

imagine prin adăugarea lucrărilor folosind un identificator.

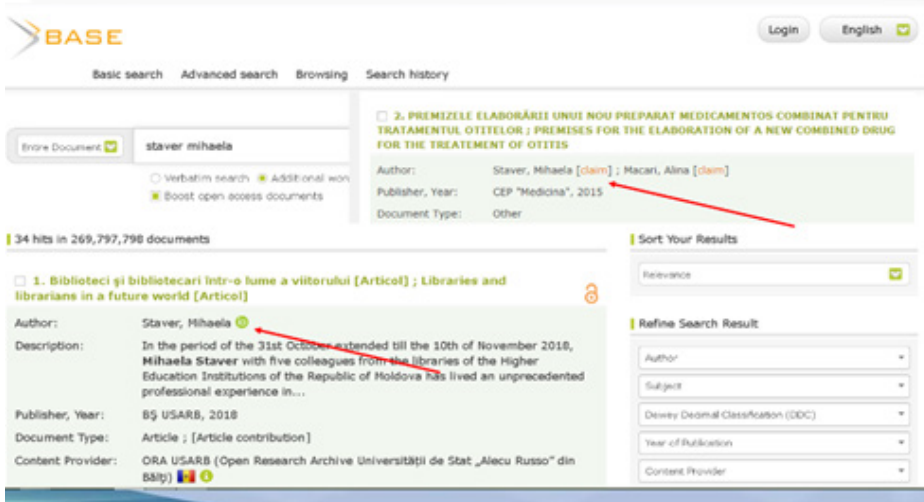

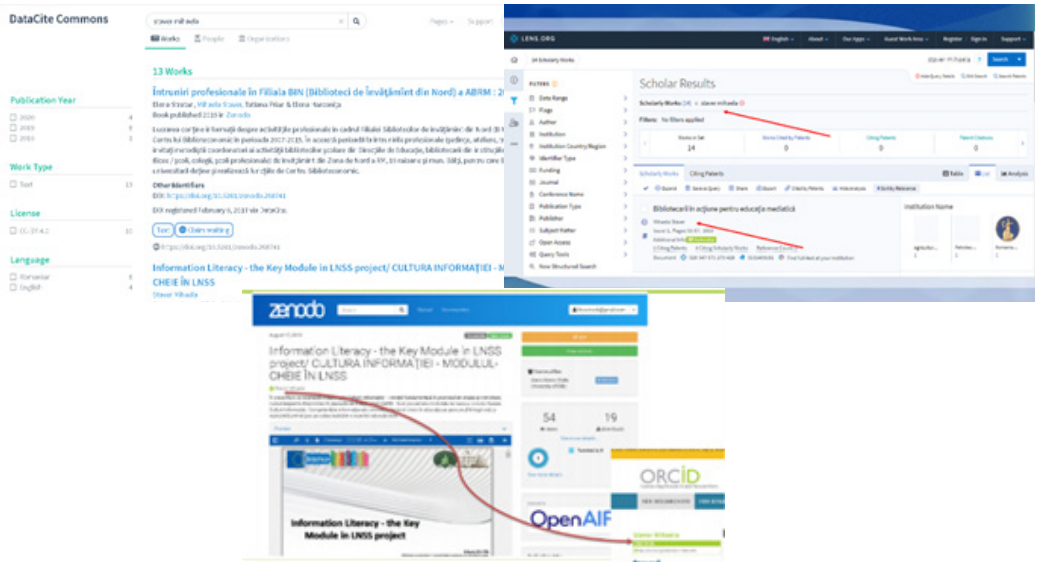

În contul personal din ORCID, va apărea o casetă care permite introducerea ID-ul, care apoi se completează cu datele lucrării.

**Importul lucrărilor dintrun fișier BibTeX**

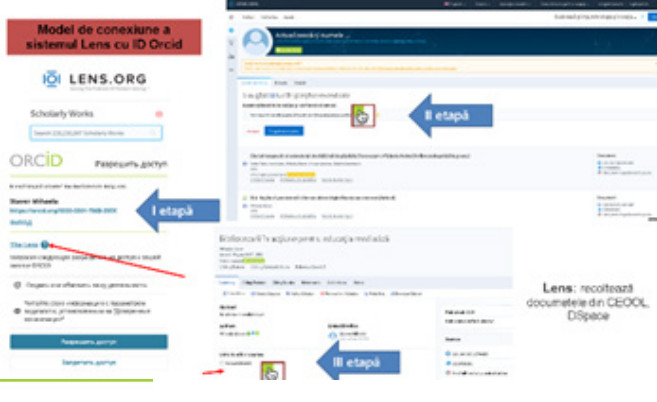

**ADD WORK** Add work from DOI Type or paste the full DOI URL or just the identifier value 10.1000/xyz123 Retrieve work details Cancel

Folosind instrumentul de import BibTeX, se poate importa lucrările de cercetare din sisteme care nu au construit încă o conexiune cu ORCID.

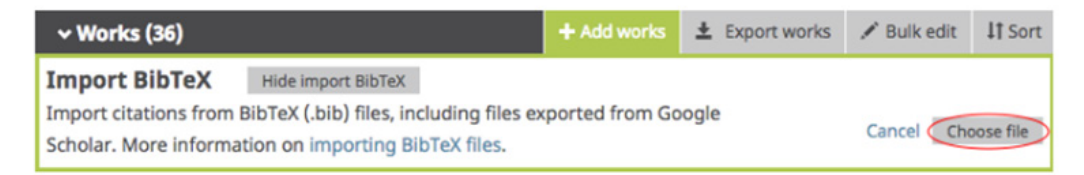

Facem clic pe "Alegeți fișierul" pentru a deschide meniul fișierului, apoi selectămi fișierul BibTeX (bib) pe care dorim să-l importăm.

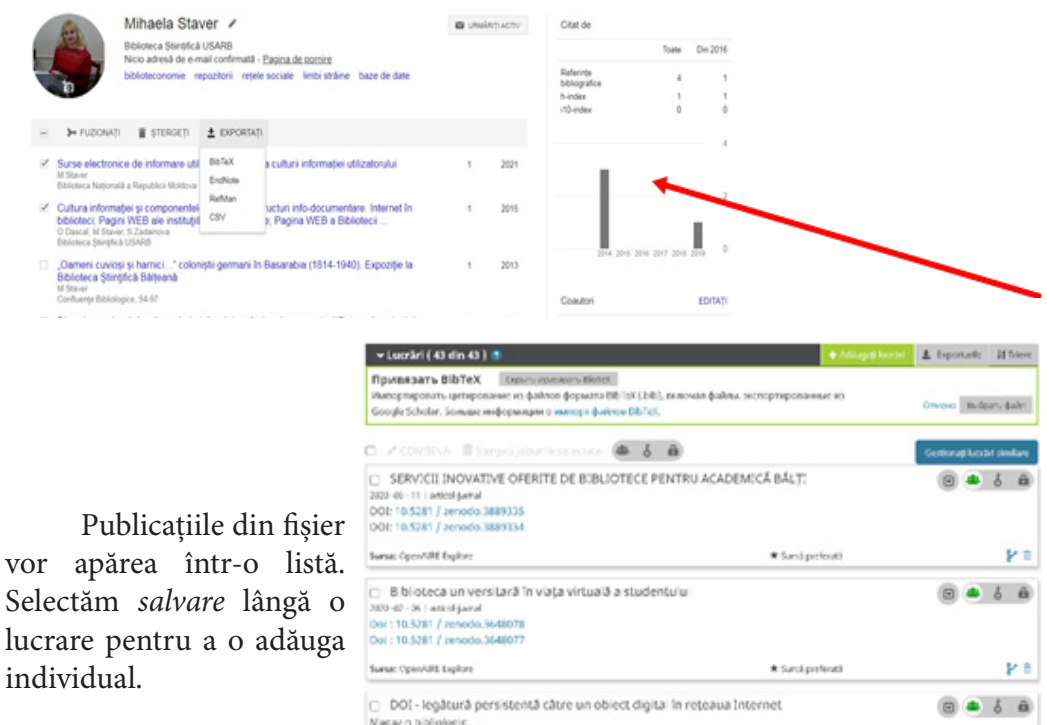

39'9-09 - 13 | articol-jumal

na: Story Mihada

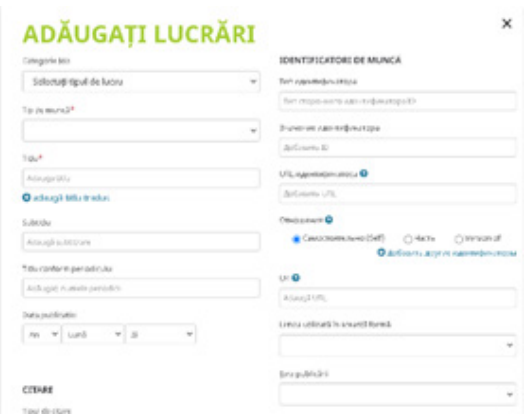

#### **Adăugarea documentelor manual**

\* Syntacchool

*O* Ajutor

Pentru a adăuga o lucrare personal, facem clic pe **Adăugare lucrări**, apoi pe **+ Adăugare manuală.** Apare o casetă care va permite completarea manuală a datelor despre lucrare.

## **Actualizarea automată a înregistrărilor în ORCID cu cele mai recente rezultate de cercetare**

ORCID acceptă permisiuni de lungă durată, oferind un acord organizațiilor de încredere pentru acces la citirea și actualizarea înregistrării în ORCID timp de până la 20 de ani sau până când permisiunea este revocată din setările contului. Organizația folosește aceste permisiuni de lungă durată pentru a actualiza continuu

înregistrarea ORCID cu informații noi în sistemul său.

## **Adăugarea lucrărilor folosind DOI-uri**

Dacă aveți publicații sau seturi de date cu un DOI (Digital Object Identifier): 1. Conectați-vă la ORCID.

- 2. Faceți clic pe "Adăugare lucrări" și selectați:
	- Crossref Metadate Căutare publicații; SAU
	- DataCite Căutați seturi de date.

3. Vi se va cere să permiteți accesul la înregistrarea ORCID. Faceți clic pe Autorizare.

4. Efectuați o căutare de autor sau o căutare de titlu pentru publicația dvs.

5. Faceți clic pe Adăugare la ORCID.

Aveţi posibilitatea să faceţi revendicări de documente din diverse sisteme.

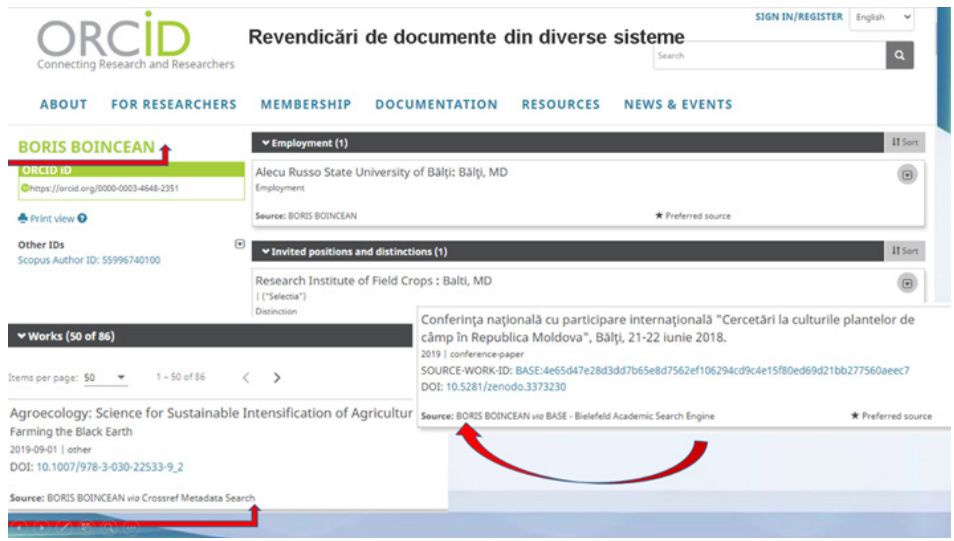

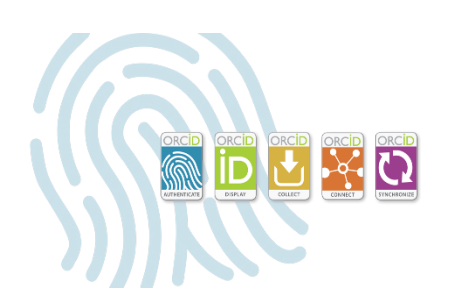

## **Cu propriul profil ORCID aveţi:**

un cod unic de prevenire a alocărilor greșite, chiar și cu variante de nume, schimbări de nume sau ortografii diferite;

o creștere a vizibilității cercetării, deoarece publicațiile Dvs. sunt toate adunate sub ID-ul ORCID;

• posibilitatea de a duce lista de publicații cu Dvs. peste tot și a o menține fără probleme;

Un sistem de evaluare ar trebui să fie: simplu, uşor de verificat, stabil, transparent, coerent, universal şi flexibil.

Instrumentele reţelelor de cercetare servesc ca sisteme de management al cunoașterii pentru activitatea de cercetare. Bazele de date ştiinţifice, reţelele ştiinţifice și sistemele cu profil de cercetare pot ajuta cercetătorii să obțină recunoașterea valorii muncii lor de cercetare

#### **Referinţe bibliografice:**

- *1. HowdoIexportmyPublicationstoORCID*[online][citat13dec.2021].Disponibil: https://publons.freshdesk.com/support/solutions/articles/12000056920-howto-export-my-publications-to-orcid#targetText=1 .,works'%
- *2. ORCID-enabled systems* [online] [citat 13 dec. 2021]. Disponibil: https:// members.orcid.org/orcid-enabled-systems
- *3. Apresentação ORCiD USP 2017* [online] [citat 13 dec. 2021]. Disponibil: https://www.slideshare.net/sibiusp/apresentao-orcid-usp-2017
- *4. National ORCID implementation in Denmark* [online] [citat 13 dec. 2021]. Disponibil: https://www.slideshare.net/elbaek/national-orcid-implementationin-denmark-helsinki-29092014